# EPSON STYLUS<sub>®</sub> PHOTO R320 Series Установка

# 1. Распаковка

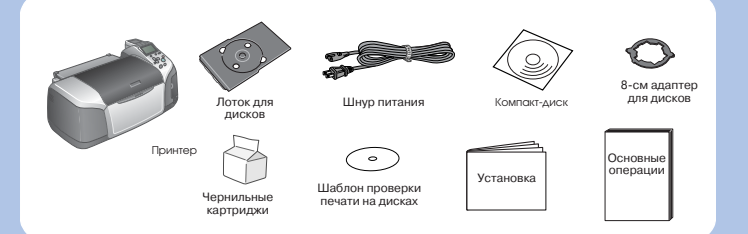

2. Подключение и установка чернильных картриджей

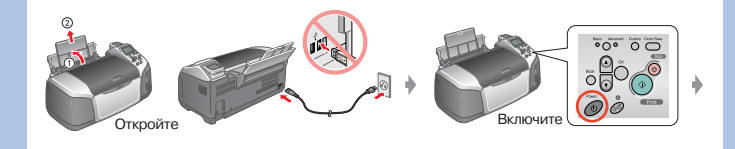

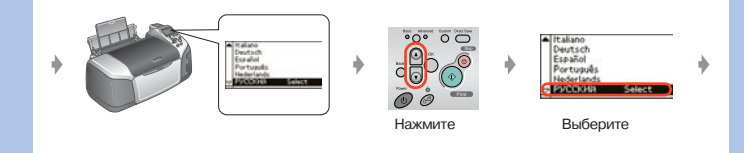

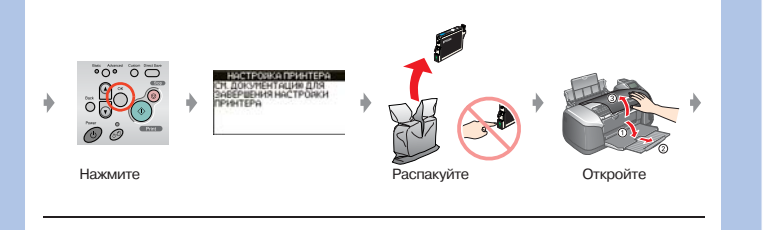

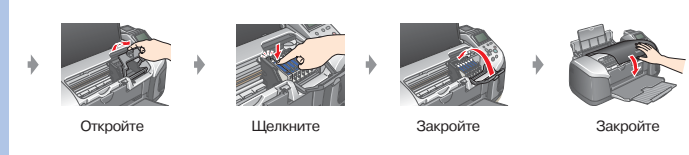

3. Прокачка системы подачи чернил

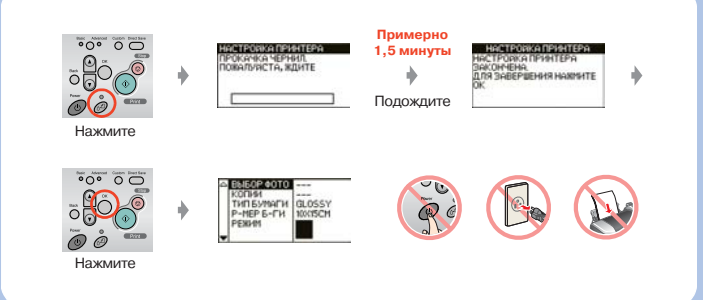

### 4. Подсоединение к компьютеру

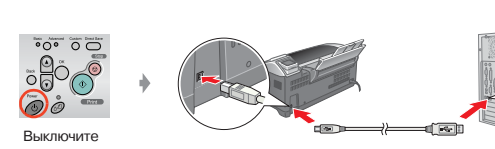

# 5. Установка ПО

#### Для Windows

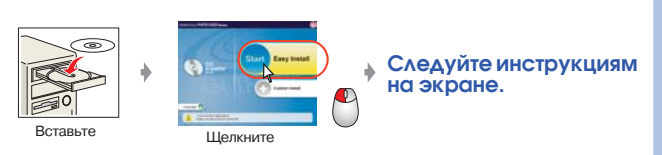

❏ Если диалоговое окно установки не появилось автоматически, дважды щелкните на значке компакт-диска.

#### Для Macintosh

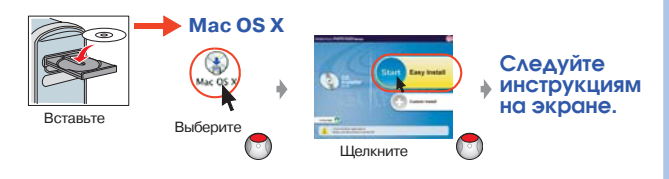

❏ Для пользователей Mac OS 9: вы можете загрузить драйвер со следующего сайта: http://support.epson.ru

### 6. Загрузка бумаги

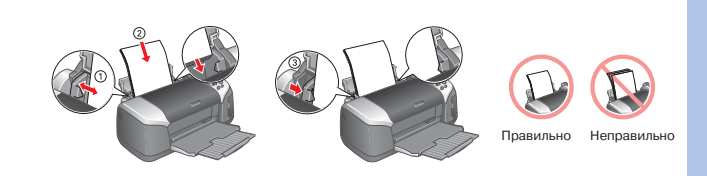

### 7. Дополнительная информация

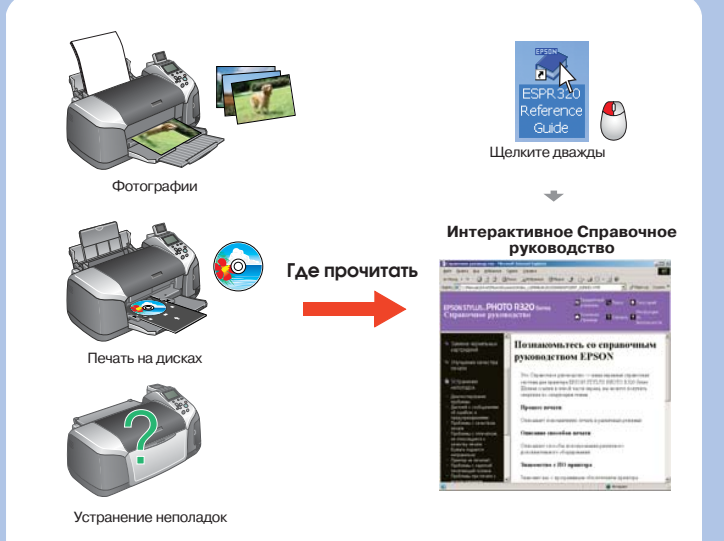

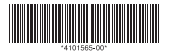